## **Single Sign On for**

## **PowerSchool's Parent Portal**

From your Internet browser go to the PowerSchool Parent Portal: <https://ps.delcomschools.org/public>

First thing to do before logging in is:

**Create An Account**

To create a parent/guardian account, you will

Enter the following information:

- **Name** Your first and last name  $\bullet$
- **Email**  PowerSchool student  $\bullet$ notifications and correspondence related to your guardian account will be sent to this email.

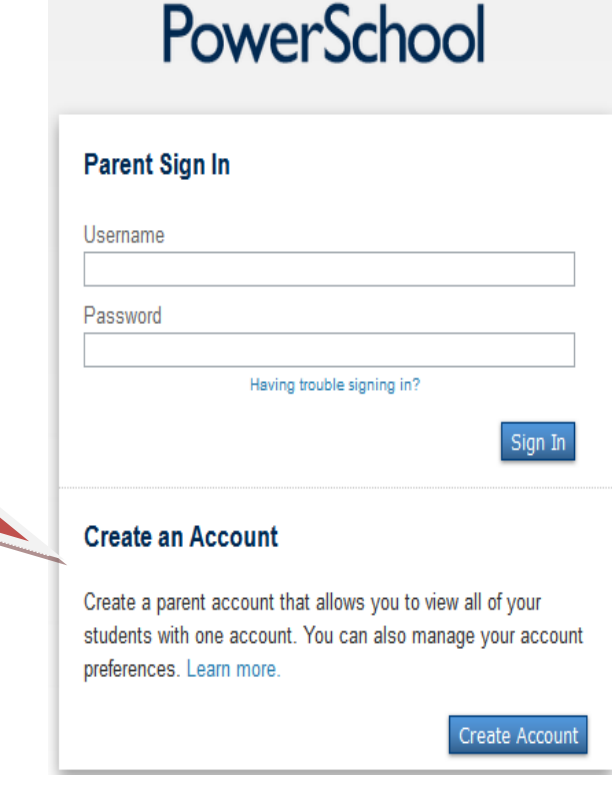

- **Desired User Name –** Your username will be your unique PowerSchool login. *Note:* Do **not** use your email address as a username.
- **Password –**Your password must be at least 6 characters long.
- **Student Access Information –** Information for a minimum of one student. This includes the *Parent Web*   $\bullet$ *ID and Access Password* for each student and your relationship to the student. *Reminder: the Access ID is case sensitive.*

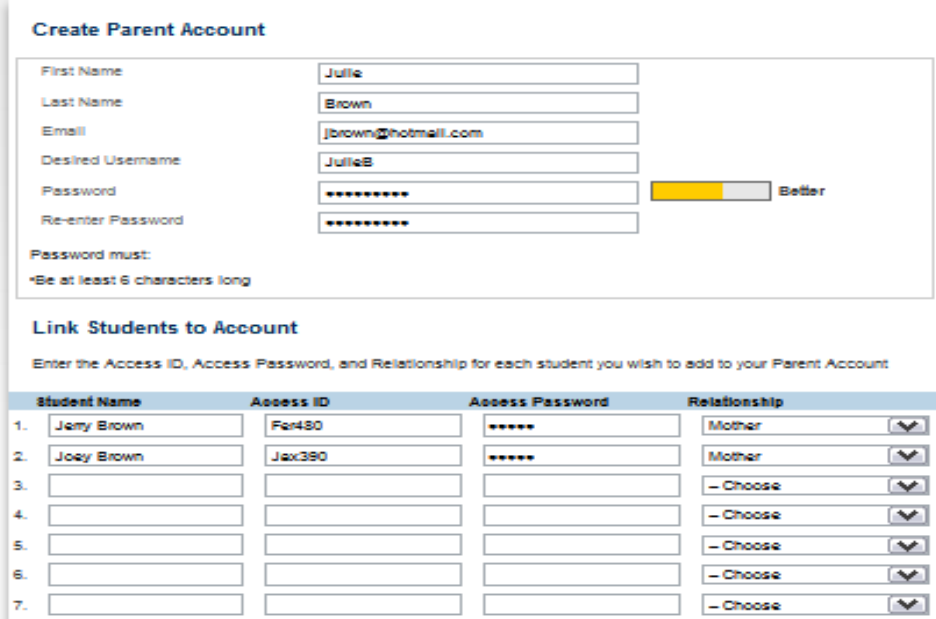

Once you have created the account and added your child(ren), click Enter. You then will be directed back to a login screen where you will use the **new login and password** that you just created:

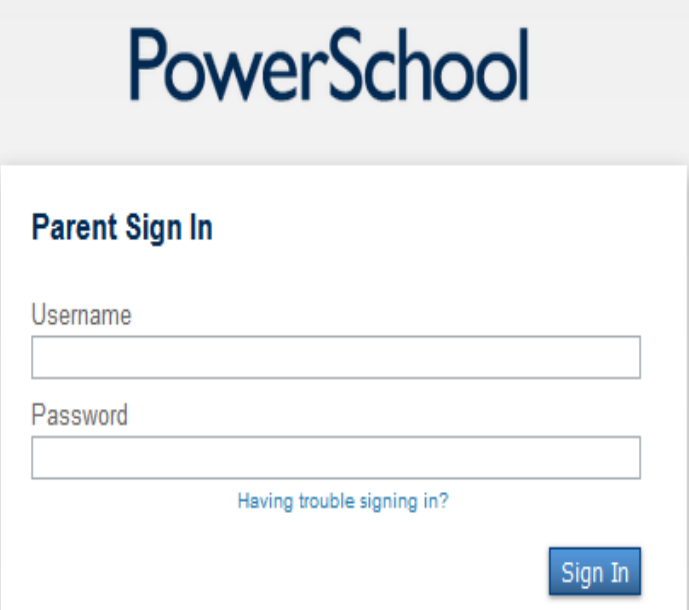

After logging in you will see the main Parent Portal screen. Across the top you will see a tab for your child(ren). On the left navigation bar there are the usual links to screens providing information about grades, attendance, email notifications, school bulletins, etc.

Clicking on **Account Preferences** tab in the left navigation bar brings you to an Account Preferences-Profile screen. Here you can change your email, username, or password.

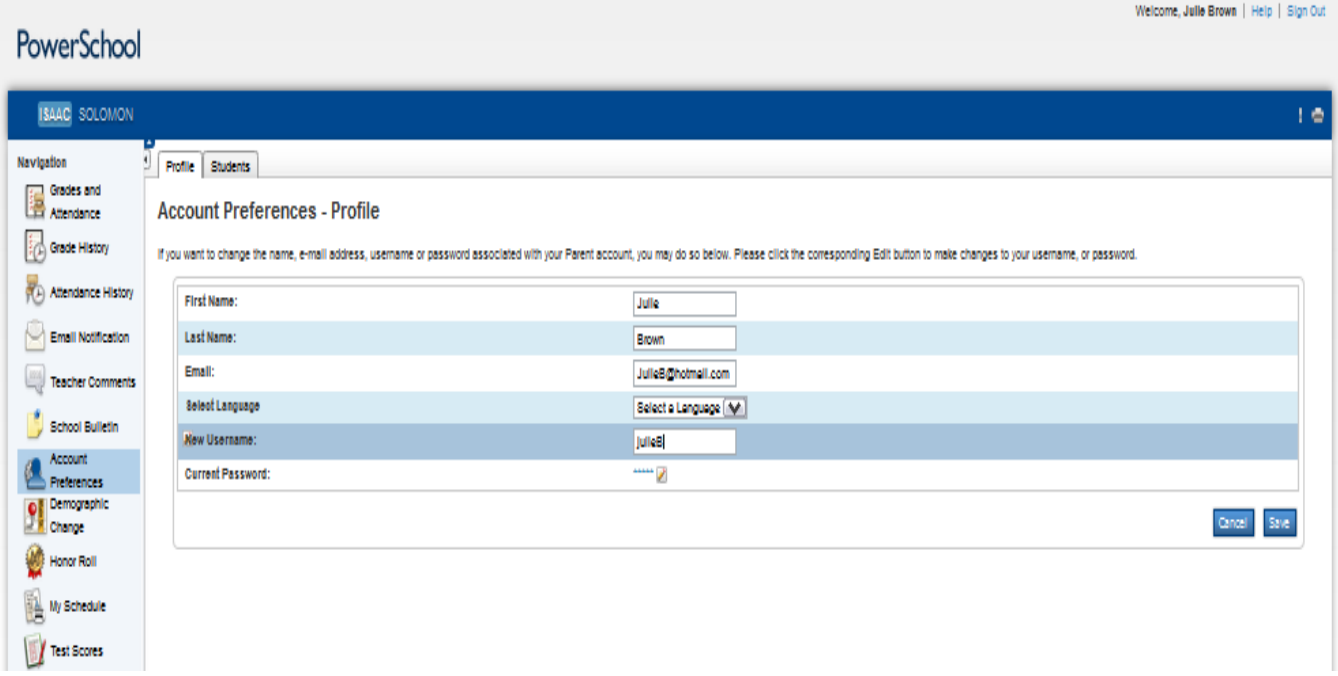

Selecting the **Students tab** from the Account Preferences screen takes you to a window where you can add additional children to your account.

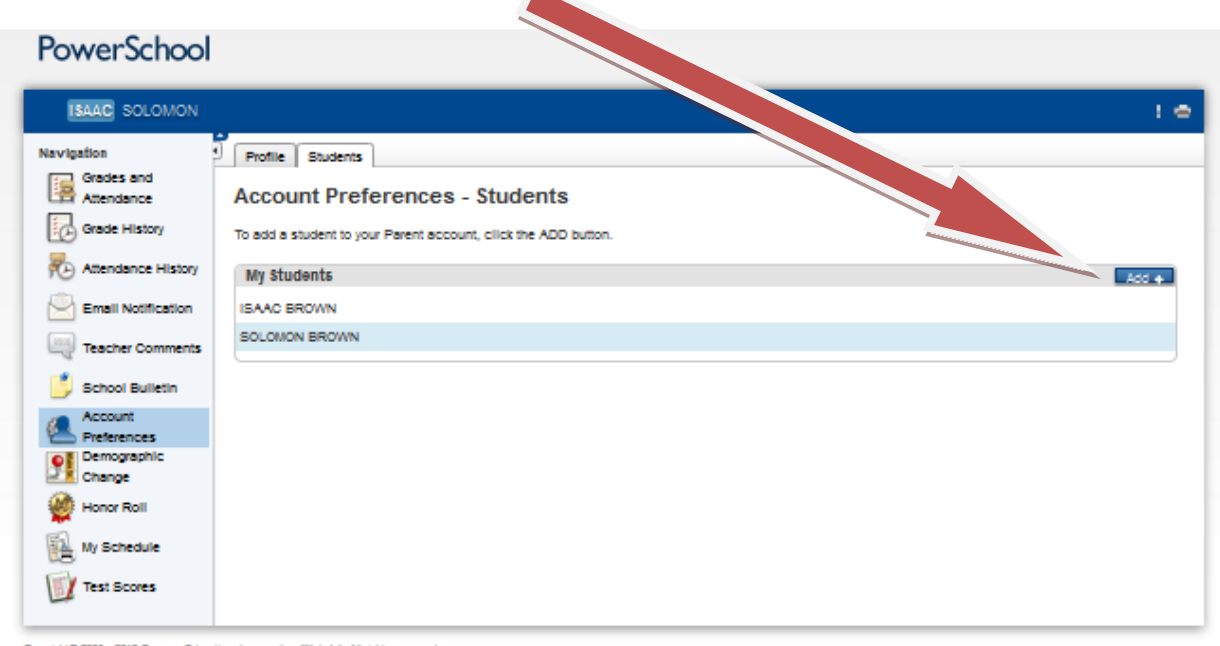

Copyright D 2005 - 2013 Pearson Education, Inc., or its sffilate(s). All rights reserved. **Enhanced Parent Portal Customization by POS.** 

Once again you will need to know the original *Parent Web ID and Web Password* for that student. If you do not have the account information, you can visit the school office to obtain that information. If you have trouble setting up your account, you may call the school office or email *jbrown@delcomschools.org*.